# **EQMS Quick Start Guide**

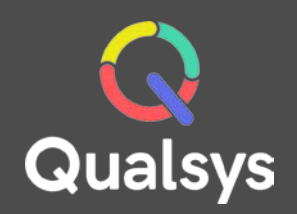

## Training Manager

#### What do you need help with?

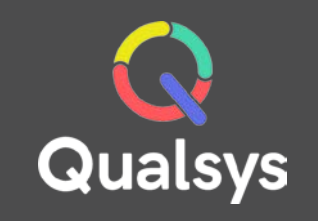

- [Training Records List →](#page-2-0)
- [Training Record Details →](#page-3-0)

## <span id="page-2-0"></span>Training Records List

Here you will find a list of Training Records. As a standard EQMS user, you have permission to view your own Training Records. If you are a Training Manager or Administrator, you will be able to view the records of others.

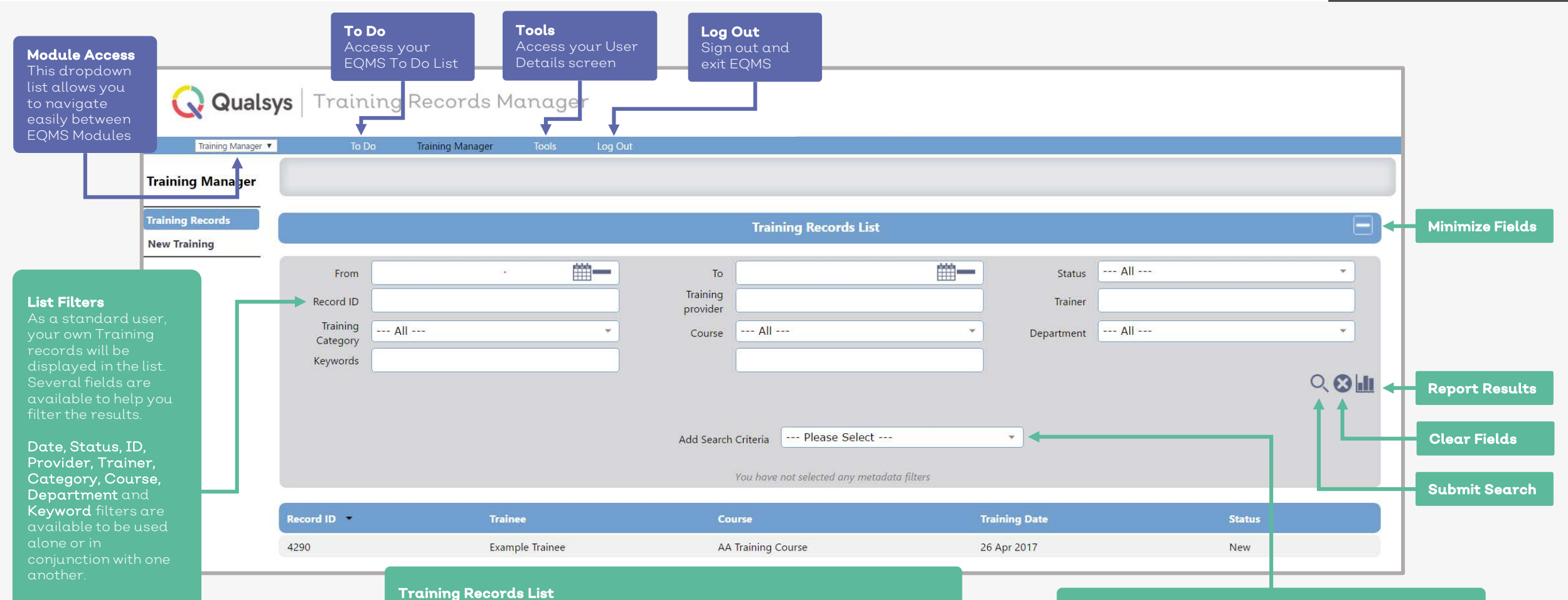

Additionally, Admins and Managers can filter by Trainee

#### Below the search fields, a list of matching Training Records will be displayed.

Manager or Administrator, you will be able to see all permitted records

#### Additional Search Criteria

Add additional fields to the search criteria by selecting them from the dropdown list. Each available field relates to Metadata created by the Module Administrator(s)

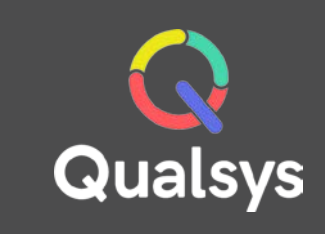

## <span id="page-3-0"></span>Training Record Details

Each Training Record within EQMS has its own details screen. From here you can update permitted information and attach additional data where required.

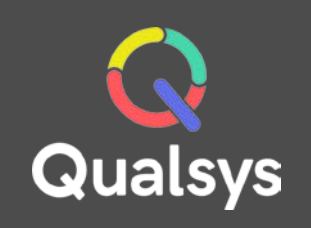

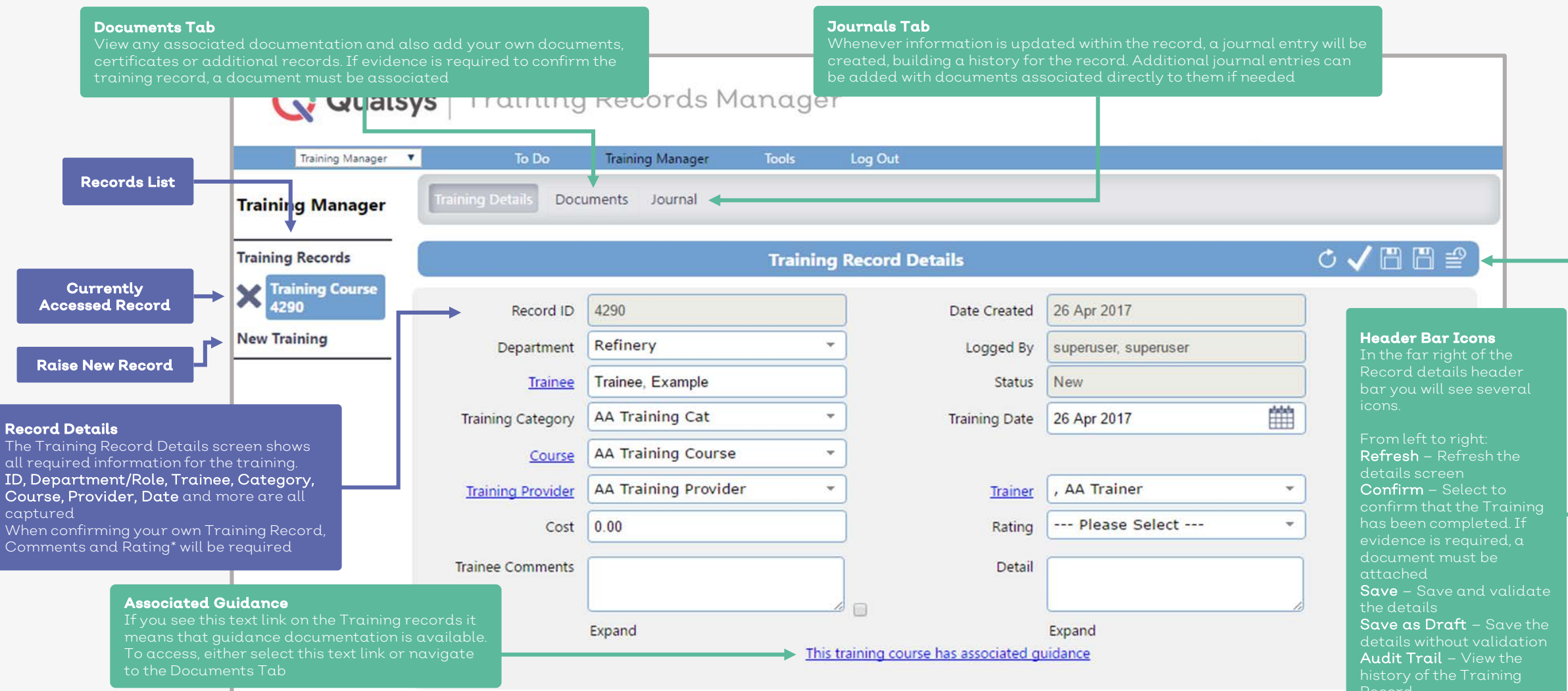

\*Ratings can be made optional in the System Settings by a Training Administrator

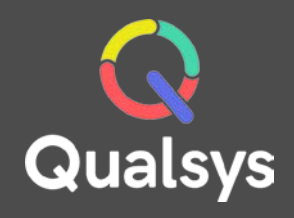

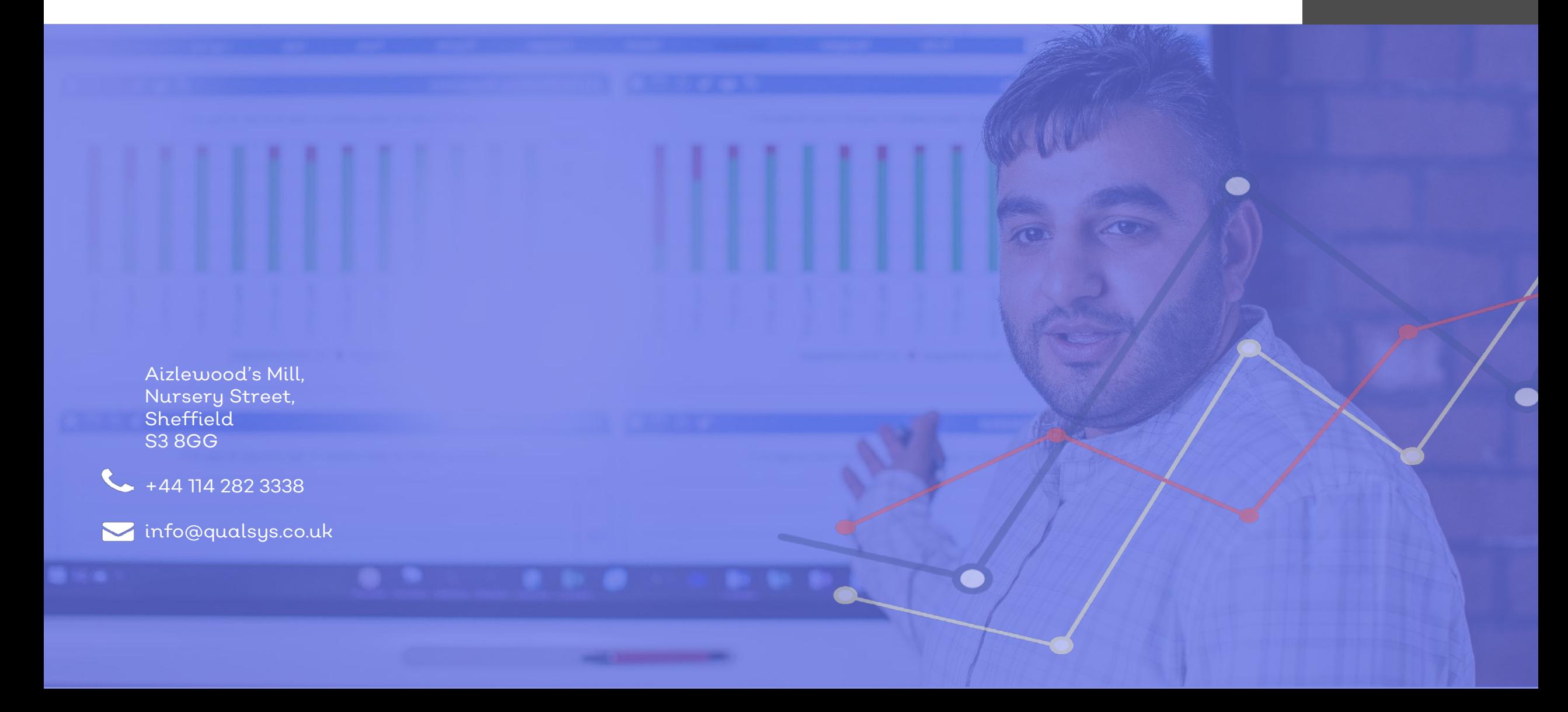